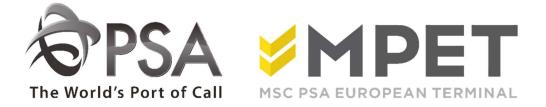

# ePortal

Manual

# Introduction

Welcome to PSA ePortal. Your interactive gateway to container transport at PSA terminals in Antwerp.

This website will allow you to look up containers and orders within our terminals.

- *K869*: Europe Terminal
- *K913*: Northsea Terminal
- *K1742*: MPET

The following manual will explain what you can find and where and what the data signifies.

You will gain a general idea of how to consult the ePortal.

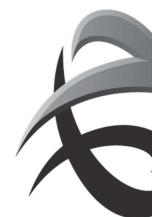

#### 1. Login

#### 1.1. Request your New Account

If your firm is not known yet to ePortal, you can apply for an account via <u>https://eportal.psa-antwerp.be</u>.

You can fill in all the data by clicking on the 'Request an Account' button.

| @eportal                                                                                                    | Help Contact |
|----------------------------------------------------------------------------------------------------|--------------|
| Welcome to ePortal         Please login to continue. If you continue, you grant this site permission to use cookies.         USERNAME         Password         Logn         Forgot password?         Need help logging in?         Request an account       Terms of use |              |
| PCSHNN<br><u>Version: 2.25.021</u>                                                                                                    |              |

Click on ' Request your new account'.

| Account request User details: First Name: Middle Name: |                                                                               | Email:                                                            |                                                |                                                |
|--------------------------------------------------------|-------------------------------------------------------------------------------|-------------------------------------------------------------------|------------------------------------------------|------------------------------------------------|
| User details: First Name: Middle Name:                 |                                                                               | Email:                                                            |                                                |                                                |
| First Name:                                            |                                                                               | Email:                                                            |                                                |                                                |
| Middle Name:                                           |                                                                               | Email:                                                            | (                                              |                                                |
|                                                        |                                                                               |                                                                   |                                                |                                                |
|                                                        |                                                                               | Gender:                                                           | Male      Female                               |                                                |
| Last Name:                                             |                                                                               | Language:                                                         |                                                |                                                |
| Department:                                            |                                                                               |                                                                   |                                                |                                                |
| ☐ Company details:                                     | Company:<br>Company type:<br>VAT-nr:<br>Address:<br>Zip:<br>City:<br>Country: | Select company type                                               |                                                |                                                |
|                                                        | G Company details:                                                            | Company:<br>Company type:<br>VAT-nr:<br>Address:<br>Zip:<br>City: | Company:     Select company type       VAT-nr: | Company:     Select company type       VAT-nr: |

Complete the form and click on 'request account'. You request will be sent to us and we will take the necessary steps.

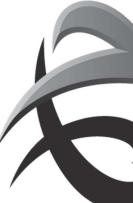

! If you request an account and your company already exists with 1 or several super users, you will need to select a super user (see example below).

| ur company already exists, select a super user from your company to request an account by e<br>ail: | An Christiaens                                                                                                 | × 0 |
|----------------------------------------------------------------------------------------------------|----------------------------------------------------------------------------------------------------|-----|
| 2011                                                                                                | . The second second second second second second second second second second second second second second second |     |

This super user will receive your application and we will add you as a new user.

| Thanks, your account request has been received! |                  |
|-------------------------------------------------|------------------|
| Thanks, your account request has been received! |                  |
|                                                 | Prequeet appount |
|                                                 | reducer appoint. |

Once your request has been processed, you will receive an email with link to enter a password.

Click on the link in this email to enter a password. This password must be 8 characters long and must contain a non-alphanumeric character.

For security reasons, a new password will need to be entered regularly. For optimal operation of Portal: Please do NOT succeed your password.

#### **1.2.** Forgot password

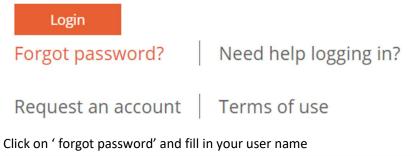

| Forgot passwo  | ord?                  |                             |  |  |
|----------------|-----------------------|-----------------------------|--|--|
| Enter your use | rname to receive an e | mail to reset your password |  |  |
| User Name:     | DNS_I                 |                             |  |  |
|                |                       | Submit                      |  |  |

You will receive an email with a link to insert a new password

#### 1.3. Login

#### $\rightarrow$ Enter your user name(login) and password correctly, and click on 'Login'

# Welcome to ePortal

Please login to continue. If you continue, you grant this site permission to use cookies.

| Login    |  |
|----------|--|
| Password |  |
| USERNAME |  |

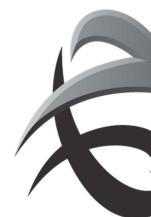

### 2. Buttons

|                                                   | PORTAL |
|---------------------------------------------------|--------|
| Homepage Help Contact Print page Add to favorites | en 💌   |

#### 2.1. Homepage

This will take you to the home page of our website.

#### 2.2. Help

Here you will find the minimum requirements for optimally consulting the ePortal and this manual.

| н  | lelp                                                                                             |
|----|--------------------------------------------------------------------------------------------------|
|    |                                                                                                  |
|    | inimum requirements                                                                              |
| Re | reen resolution: 1024 x 768<br>commended Browser: Internet Explorer 7, 8 or 9 or Mozilla Firefox |
| Co | okies: Enabled to enhance your browsing experience                                               |
|    |                                                                                                  |

#### 2.3. Contact

You can send PSA an e-mail with a question or a problem via 'contact us'.

If you are logged in your details will be entered automatically.

You select a type request:

- Feature request: You would like a new feature on ePortal
- **Bug report**: You have found a fault.
- Other

| Contact us |                          |
|------------|--------------------------|
| Jonnace u. |                          |
|            |                          |
| Type of    | -ontact:                 |
| Type of    | Lontact:                 |
| This is a: | Select a type of request |
|            | Select a type of request |
|            | Account request          |
|            | Bug report               |
|            | Feature request          |
|            | Other                    |

#### You can give a summary of the problem below.

| Contact us Type of contact: This is a: Feature request User details: Name: X VROEM Email: ILSE DONS@PSA-ANTWERP.BE Login: DIESEL Company: ILSE VROEM Remarks: Browser: IE 9.0 Operating system: WINNT | Type of contact:   This is a:   Feature request   User details:   Name:   XVROEM   Login:   DIESEL   Company:   ILSE VROEM                                                                                                    |                       |                            |                                            |                                       |  |
|----------------------------------------------------------------------------------------------------|----------------------------------------------------------------------------------------------------|-----------------------|----------------------------|--------------------------------------------|---------------------------------------|--|
| This is a: Feature request  User details:  Name: X VROEM Email: ILSE DONS@PSA-ANTWERP.BE Company: ILSE VROEM  Remarks: Browser: IE 0.0 Operating system: IE 0.0                                       | This is a: Feature request  User details:  Name: Login: DIESEL  Remarks: Browser: DIESEL  DEBED  DEBED  DEB | Contact us            |                            |                                            |                                       |  |
| User details:  Name: X VROEM Email: ILSE DONS@PSA-ANTWERP.BE Login: DIESEL Company: ILSE VROEM  Remarks: Browser: IE 0.0 Operating system: WINNT                                                      | User details:         Name:       X VROEM         Login:       DIESEL         Company:       ILSE DONS@PSA-ANTWERP.BE         Company:       ILSE VROEM                                                                                                    | Type of contact:      |                            |                                            |                                       |  |
| Name:     X VROEM     Email:     ILSE DONS@PSA-ANTWERP.BE       Login:     DIESEL     Company:     ILSE VROEM                                                                                         | Name:     X VROEM     Email:     ILSE DONS@PSA-ANTWERP.BE       Login:     DIESEL     Company:     ILSE VROEM                                                                                                    | This is a: Feature re | equest 💽                   | ]                                          |                                       |  |
| Name:     X VROEM     Email:     ILSE DONS@PSA-ANTWERP.BE       Login:     DIESEL     Company:     ILSE VROEM                                                                                         | Name:     X VROEM     Email:     ILSE DONS@PSA-ANTWERP.BE       Login:     DIESEL     Company:     ILSE VROEM                                                                                                    |                       |                            |                                            |                                       |  |
| Login: DIESEL Company: ILSE VROEM                                                                                                    | Login: DIESEL Company: ILSE VROEM                                                                                                    | 🗟 User details:       |                            |                                            |                                       |  |
| Remarks: Browser: IE 0.0 Operating system: WINNT                                                                                                    | Remarks: Browser: Deperating system: WINNT                                                                                                    | Name: X VROEM         | 64                         | Email:                                     | ILSE.DONS@PSA-ANTWERP.BE              |  |
| Browser: IE 9.0<br>Operating system: WINNT                                                                                                    | Browser: IE 9.0<br>Operating system: WINNT                                                                                                    | Login: DIESEL         |                            | Company:                                   | ILSE VROEM                            |  |
| Operating system: WINNT                                                                                                    | Operating system: WINNT                                                                                                    |                       | IE                         | 2.0                                        |                                       |  |
|                                                                                                    | Please enter your feature request or bug report here. If you are reporting a bug, please include steps to reproduce the issue.                                                                                                    |                       | WVIP                       | INT                                        |                                       |  |
| Please enter your feature request or bug report here. If you are reporting a bug, please include steps to reproduce the issue.                                                                        |                                                                                                    |                       | ture request or bug report | t here. If you are reporting a bug, please | include steps to reproduce the issue. |  |
|                                                                                                    |                                                                                                    |                       |                            |                                            |                                       |  |
|                                                                                                    |                                                                                                    |                       |                            |                                            |                                       |  |
|                                                                                                    |                                                                                                    |                       |                            |                                            |                                       |  |

#### 2.4. Print

Here you can print the details on the ePortal. We advise you to use landscape for optimal results.

Print page

### 2.5. Add to favorites

To save the site under your favorites.

Add to favorites

## 2.6. Change language

You can easily switch between Dutch, English and French. The selected language will be displayed.

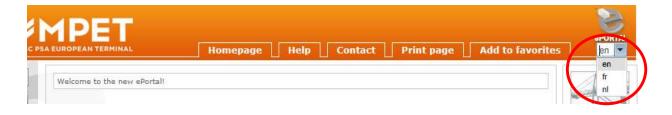

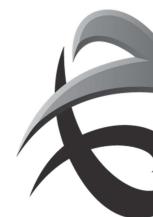

#### **INSTRUCTIES - PSA ANTWERP - GUIDELINES**

#### 3. Symbols

#### 3.1. Error messages

A Warning: If you place the cursor over this icon you will see more information about what is wrong.

Error: this means that there is something wrong with the information you have typed. Move the cursor over this symbol to see an explanation of the error.

#### 3.2. Tables

You can sort the various columns that you see with the headings underlined by clicking on the heading of the column.

A green arrow indicates which column is being sorted and in which direction.

| Select a t | erminal: | All Terminals |           |        |        | Search |                      |                      |
|------------|----------|---------------|-----------|--------|--------|--------|----------------------|----------------------|
| Select sta | tus:     | Active        |           |        | •      | •      |                      |                      |
| Terminal   | 1        | Vessel        | Call Sign | IN     | OUT    | Status | Arrival Time         | Sailing Time         |
| K913       | BREME    | N EXPRESS     | DGZL      | 056W   | 056E   | ACTIVE | 8/3/2017 2:00:00 PM  | 8/4/2017 10:00:00 AM |
| K869       | YM EXP   | RESS          | D5HJ4     | 017E   | 018W   | ACTIVE | 8/3/2017 12:00:00 PM | 8/4/2017 10:00:00 AM |
| K1742      | WEC M    | ONDRIAAN      | CQCY      | EH727R | EH730A | ACTIVE | 8/2/2017 7:00:00 AM  | 8/2/2017 4:00:00 PM  |
| K1742      | MSC FL   | ORIDA         | A8GJ5     | RB729R | RB731A | ACTIVE | 8/2/2017 6:00:00 AM  | 8/2/2017 9:30:00 PM  |
|            |          |               |           |        |        |        |                      |                      |

#### 3.3. Filter

Certain criteria can be filtered under some menu items

| ePortal :. Codes :. Location Codes |                        |    |  |
|------------------------------------|------------------------|----|--|
| Filter on placecode:               | Filter on countrycode: |    |  |
| Filter on place:                   | Filter on country:     | 88 |  |

Enter the criteria in the correct field and click on the **filter icon** An asterisk (\*) can be used as a wildcard in the field.

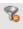

This icon is for **removing the filter**.

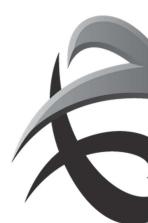

#### 3.4. Navigation

Sometimes more details are available than are displayed on the page. In that case you can go to the various pages by clicking on the number.

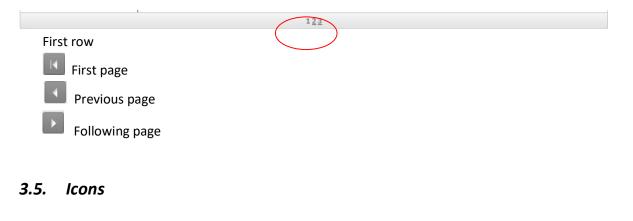

| batch upload                                                         |
|----------------------------------------------------------------------|
| Refresh                                                              |
| Add new order line                                                   |
| Work on this line                                                    |
| View order: You can call up the order lines by clicking on the icon. |
| Remove this order line                                               |
|                                                                      |

Order logbook: You can call up the logging details of the order by clicking on the icon. You can see who/what created/modified the order and when.

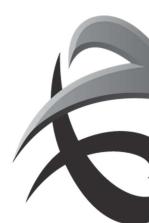

#### 4. Menu items

Depending on the function of each user, different menu items will be assigned. These are described below.

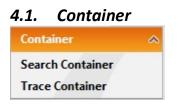

#### 4.1.1. Search Container

Part of the options on the e-portal are accessible to everybody. Search Container is one of these.

Under 'Search Container' you will find a maximum of the last two movements of a container, including the registered movements.

Click on Search Container  $\rightarrow$  Type in the container number you wish to search for  $\rightarrow$  Click 'Search'

| Enter container <mark>i</mark> d:                                                                    | CCLU2155580 Searc                    |                                                                   |                                                        |
|----------------------------------------------------------------------------------------------------|--------------------------------------|-------------------------------------------------------------------|--------------------------------------------------------|
|                                                                                                    |                                      |                                                                   |                                                        |
| Container CCLU2                                                                                      | 155580 has arrived at the terminal Z | 206 by vessel at 6/10/2008 3:36 and curr                          | rently left the terminal Z206 by rail at 8/10/2008 7:0 |
|                                                                                                    |                                      |                                                                   |                                                        |
| In                                                                                                   |                                      | Out                                                               |                                                        |
|                                                                                                    | CMMED                                | Out<br>Train Reference                                            | BAR12                                                  |
| Vessel Name                                                                                          | CMMED<br>FA214E                      |                                                                   | BAR12<br>10590657                                      |
| Vessel Name<br>Voyage In                                                                             |                                      | Train Reference                                                   |                                                        |
| Vessel Name<br>Voyage In<br>Carrier Operator                                                         | FA214E                               | Train Reference<br>Voyage Out                                     | 10500857                                               |
| Vessel Name<br>Voyage In<br>Carrier Operator<br>Arrival Date                                         | FA214E<br>CMA-CGM                    | Train Reference<br>Voyage Out<br>Carrier Operator                 | 10590657<br>NMBS                                       |
| In<br>Vessel Name<br>Voyage In<br>Carrier Operator<br>Arrival Date<br>Arrival Time<br>Departure Date | FA214E<br>CMA-CGM<br>10/5/2008       | Train Reference<br>Voyage Out<br>Carrier Operator<br>Arrival Date | 10590867 NMBS 10/8/2008                                |

There is a summary at the top of how and when the container was shipped and/or delivered.

Below you will find specific information regarding the transport such as the call sign, the operator/carrier, the name of the ship, journey number, date and time of arrival/departure, etc.

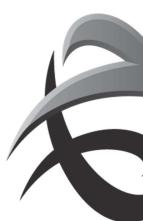

#### 4.1.2. Trace container

You can search the detailed history of a container using 'Trace Container'.

This menu item is only accessible for shipping lines/shipping companies and PSA personnel.

 $\rightarrow$  see addition: Trace container

#### 4.2. Vessel

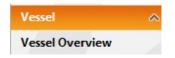

#### 4.2.1. Vessel Overview

This is an overview of all ships that visit one of the PSA terminal. Here you can find the visits and also the call sign.

Click on 'Vessel Overview'  $\rightarrow$  Select, if required, a berth  $\rightarrow$  Select, if required, the status of the visit  $\rightarrow$  Click on 'Search'.

| Select a t | erminal:            | al: All Terminals |           |        |        | Search |                      |                      |
|------------|---------------------|-------------------|-----------|--------|--------|--------|----------------------|----------------------|
| Select sta | lect status: Active |                   |           |        |        |        |                      |                      |
| Terminal   | 1                   | Vessel            | Call Sign | IN     | OUT    | Status | Arrival Time         | Sailing Time         |
| K913       | BREME               | N EXPRESS         | DGZL      | 056W   | 056E   | ACTIVE | 8/3/2017 2:00:00 PM  | 8/4/2017 10:00:00 AM |
| K869       | YM EXP              | RESS              | D5HJ4     | 017E   | 018W   | ACTIVE | 8/3/2017 12:00:00 PM | 8/4/2017 10:00:00 AM |
| K1742      | WEC M               | ONDRIAAN          | CQCY      | EH727R | EH730A | ACTIVE | 8/2/2017 7:00:00 AM  | 8/2/2017 4:00:00 PM  |
| K1742      | MSC FL              | ORIDA             | A8GJ5     | RB729R | RB731A | ACTIVE | 8/2/2017 6:00:00 AM  | 8/2/2017 9:30:00 PM  |
|            |                     |                   |           |        |        |        |                      |                      |

You will see the following details:

- **Terminal**: The PSA berth where the visit is known.
  - *K869*: Europe Terminal
  - K913: Northsea Terminal
  - o *K1742*: MPET
- Vessel: The full name of the seagoing ship.

You can see the PSA abbreviation for the vessel by moving the cursor over the name of the ship.

- Call sign: A unique number issued by the Lloyds register.

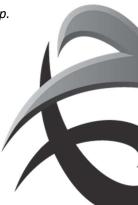

- IN: The inbound voyage number (disharge) of the carrier.
- **OUT**: The outbound voyage number (loading) of the carrier.
- Status: The current phase of the visit.
- Arrival time: Date and time of expected arrival (expected) or date and time of activation (active/sailed).

(! If the status is active, this does not mean that the ship is already actually in berth, but that the details for this visit are being processed)

- Sailing time: Date and time of expected departure (expected/active) or date and time of closure (sailed).

#### 4.3. Orders

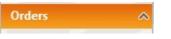

It is possible to consult orders via 'Orders'.

This menu item is only accessible for shipping lines/shipping companies.

 $\rightarrow$  see addition: guideline ORDERS

#### 4.4. TAMS

| Truck            | ~ |
|------------------|---|
| Calls            | 2 |
| Prenotifications |   |
| Upload Status    |   |
| EIR              |   |

It is possible to create a prenotification and truck call (TAR code) through the ePortal via 'Truck'.

This menu item is only accessible for 'trucking operators'.

→ see addition: *GuidelineTAMS* 

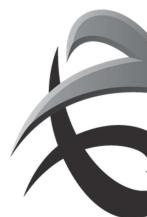

#### 4.5. Barge

| Barge         | ۵ |
|---------------|---|
| Barge Visits  |   |
| Upload Status |   |

This role is for barging companies, to check load and discharge lists, and even to create.

 $\rightarrow$  see guideline *Barges* 

#### 4.6. Rail

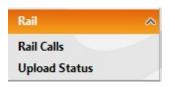

This role is for rail operators, to check load and discharge lists, and even to create.

 $\rightarrow$  see guideline: *Rail* 

#### 4.7. Customs

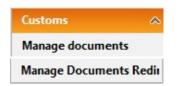

#### 4.7.1 Manage documents

Gives an overview of the export documents

#### *4.7.2 Document redirection*

To create documents, you can select this link: <u>Port of Antwerp (c-point.be)</u> To register document you need to request an account at CPoint.

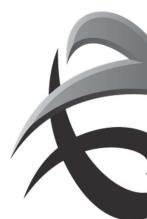

#### **INSTRUCTIES - PSA ANTWERP - GUIDELINES**

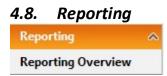

Shipping line agencies can request some reports via this tool

 $\rightarrow$  see addition: *Reporting* 

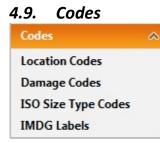

#### 4.9.1. Location Codes

All the Locodes of unloading ports of ships which visit one of the PSA and MPET terminals can be found under 'Location Codes'.

Click on 'Location Codes'  $\rightarrow$  Enter the location code, country code, place and/or country  $\rightarrow$  Click on the filter  $\Im$ 

If you wish to remove the filter, click on 🛸

If you see the following symbol: , it means that there is something wrong with the information you have typed.

Move the cursor over this symbol to see an explanation of the error.

You can sort the various tables that you see.

A green arrow indicates which table is being sorted and in which direction.

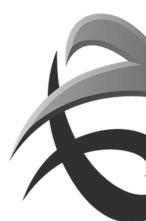

#### **INSTRUCTIES - PSA ANTWERP - GUIDELINES**

| Filter on placecode:<br>Filter on place: | Filter on countrycode:       Filter on country: | 98          |         |
|------------------------------------------|-------------------------------------------------|-------------|---------|
| Placecode                                | Place                                           | Countrycode | Country |
| ALV                                      | ANDORRA LA VELLA                                | AD          | ANDORRA |
| 3EL                                      | BELGRANO II                                     | AD          | ANDORRA |
| CAN                                      | CANILLO                                         | AD          | ANDORRA |
| ENC                                      | ENCAMP                                          | AD          | ANDORRA |
| ESC                                      | ESCALDES ENGORDANY                              | AD          | ANDORRA |
| FMO                                      | LA FARGA DE MOLES                               | AD          | ANDORRA |

- Place Code: The code for a certain place based on the UN locodes.
- Place: The full name of the place.
- Country Code: The code for a certain country based on the UN locodes.
- Country: The full name of the country.

#### 4.9.2. Damage Codes

Here you will find a list of the various damage codes and their descriptions which are used in the Port of Antwerp.

Click on 'Damage Codes  $\rightarrow$  Type in the damage code you wish to search for in  $\rightarrow$  Click on the filter  $\Im$ 

If you want to remove the filter, click on 🛸

If you see the following symbol: 🧶, it means that there is something wrong with the information you have typed.

Move the cursor over this symbol to see an explanation of the error.

You can sort the various tables that you see.

A green arrow indicates which table is being sorted and in which direction.

| Filter on damagecode: 🛛 😵 😵 |                          |  |  |  |
|-----------------------------|--------------------------|--|--|--|
| DamageCode                  | Description              |  |  |  |
| 00                          | Toprail damaged front    |  |  |  |
| 01                          | Bottomrail damaged front |  |  |  |
| 02                          | Hole/Tear front          |  |  |  |
| 03                          | Volume variation front   |  |  |  |
| 10                          | Toprail damaged left     |  |  |  |
| 11                          | Bottomrail damaged left  |  |  |  |

- Damage Code: The code used in Antwerp for the detected damage.

- **Description**: The description of the damage code.

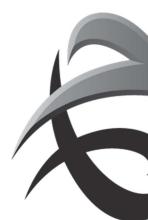

#### 4.9.3. ISO Codes

Here you will find a list of the ISO codes and the length/type/height.

Click on 'ISO Size type Codes'  $\rightarrow$  Type in the ISO - code or Length, Height and/or Type  $\rightarrow$  Click on the filter.

If you want to remove the filter, click on  $^{\infty}$ 

If you see the following symbol: , it means that there is something wrong with the information you have typed.

Move the cursor over this symbol to see an explanation of the error.

You can sort the various tables that you see.

A green arrow indicates which table is being sorted and in which direction.

| Filter on ISOcode: Length: Height: Type: Y |        |        |      |                                 |  |  |
|--------------------------------------------|--------|--------|------|---------------------------------|--|--|
| ISO Code 🌡                                 | Length | Height | Туре | Description                     |  |  |
| 1000                                       | 10     | 8      | DV   | Dry van                         |  |  |
| 1001                                       | 10     | 8      | DV   | Dry van/side doors              |  |  |
| 1002                                       | 10     | 8      | DV   | Dry van/side doors              |  |  |
| 1003                                       | 10     | 8      | DV   | Dry van/opening roof            |  |  |
| 1004                                       | 10     | 8      | DV   | Dry van/side doors-opening roof |  |  |

- ISO Code: This gives the various codes.
- Length: This is the length of the container type expressed in 'feet'.
- Height: This is the height of the container type expressed in 'feet'.
- **Type**: This is the container type.
  - o AC: Autocarrier
  - o BO: Bolster
  - o BU: Bulk
  - $\circ\quad \text{CC: Car Carrier}$
  - CF: Collapsable Flat
  - o CR: Conair
  - o ...

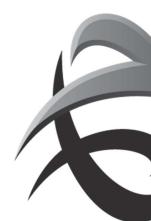

#### 4.9.4. IMDG Labels

Here you will find a list of the various IMO stickers.

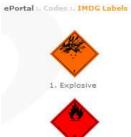

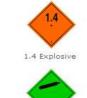

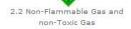

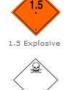

2.3 Toxic Gas

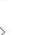

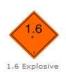

2.1 Flammable Gas

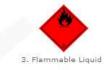

4.1 Flammable Solid Class

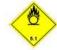

5.1 Oxidizer

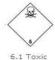

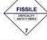

7. Radioactive

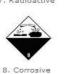

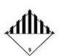

9. Miscellaneous

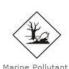

Marine Pollutant

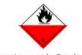

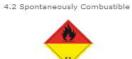

5.2 Organic Peroxide

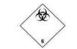

6.2 Infectious Substance

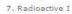

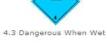

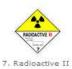

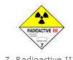

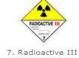

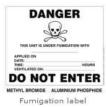

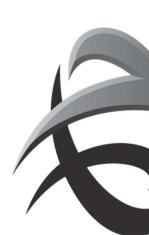

# 4.10. Security

| Security          | ~ |
|-------------------|---|
| Manage my profile |   |
| Manage my company |   |
| Manage users      |   |
| Change password   |   |

# 4.10.1. Manage My Profile

You can manage your profile here as a user.

Click on 'Manage My Profile'  $\rightarrow$  Make the changes you require.

| Details for user DNS_I |                            |   |
|------------------------|----------------------------|---|
| Logint                 | DNS_1                      | * |
| Gender:                | O Male                     |   |
| First Name:            | ILSE                       | * |
| Middle Name:           |                            |   |
| Last Name:             | DONS                       | * |
| Company:               | PSA                        | * |
| Language:              | Dutch (Belgium)            | * |
| Email:                 | ilse.portal@psa-antwerp.be | * |

Compulsory fields are indicated with a \*

- login: This is the user name selected by PSA or your super user. You cannot change this.

EXTRA!

If you leave the company  $\rightarrow$  remove account + if needed, request new account with your new company.

#### 4.10.2. Change Password

You can change your password here.

Click on 'Change Password'  $\rightarrow$  Complete the following fields correctly  $\rightarrow$  Save.

| Change Password                |                                                                                |  |
|--------------------------------|--------------------------------------------------------------------------------|--|
| Minimum 8 characters           |                                                                                |  |
| Minimum 1 non-alphanumeric cha | racter (ex.: ` ~ ! @ # \$ % ^ & * ( ) _ + - = { }   [ ] \ : " ; ' < > ? , . /) |  |
| Password:                      |                                                                                |  |
| lew Password:                  |                                                                                |  |
| Confirm New Password:          |                                                                                |  |
|                                |                                                                                |  |
|                                |                                                                                |  |
|                                |                                                                                |  |

- **Password**: Type your current password
- **New password**: Enter your new password. Please note that this must consist of a minimum 8 characters, of which at least one is a symbol or punctuation mark (no numbers).
- **Confirm new password**: You can type in your new password here again. (Do not copy it)

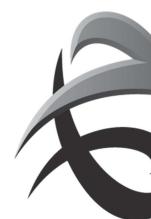